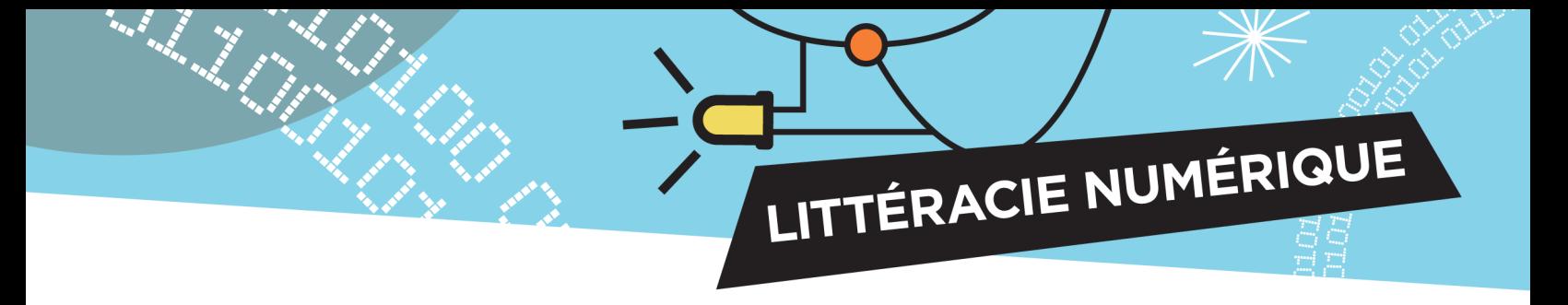

# **Guide de dépannage micro:bit**

### **Langue de l'interface**

Pour changer la langue de l'éditeur MakeCode, cliquez sur l'icône d'engrenage en haut à droite de l'écran et sélectionnez «Langue».

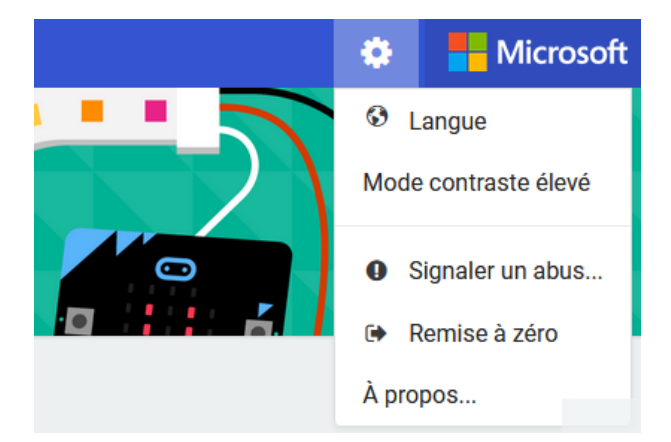

#### **Programmation**

- Vérifie ton code. Lis attentivement : que doit-faire le micro:bit exactement?
- Est-ce que les broches du code (p. ex., P0, P1) correspondent aux broches de la carte de circuit?
- As-tu enregistré ton code au micro:bit?
- Si le code est complexe : Arrives-tu à vérifier des éléments distincts du code pour chaque voir si chaque partie du code fonctionne?

#### **Télécharge le code**

- Choisis l'unité micro:bit
- Pendant le téléchargement, une lumière jaune clignote à l'arrière du micro:bit. C'est ce qui montre que le micro:bit accepte le code.
- Vérifiez que le câble USB est bien connecté à l'ordinateur et au périphérique micro:bit.
- Essaye ton code. Mets le micro:bit en marche. Est-ce qu'il fonctionne comme prévu?
- N'oublie pas qu'il te faut un bloc-pile si le câble USB n'est plus branché à l'ordinateur.
- Fais attention lorsque tu retires le connecteur USB ou le connecteur du bloc-pile du micro:bit. Ne tire pas, mais pince ses bords pour le débrancher.

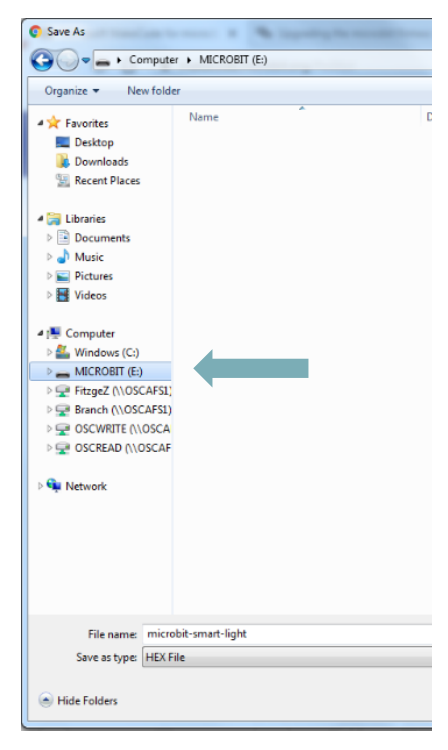

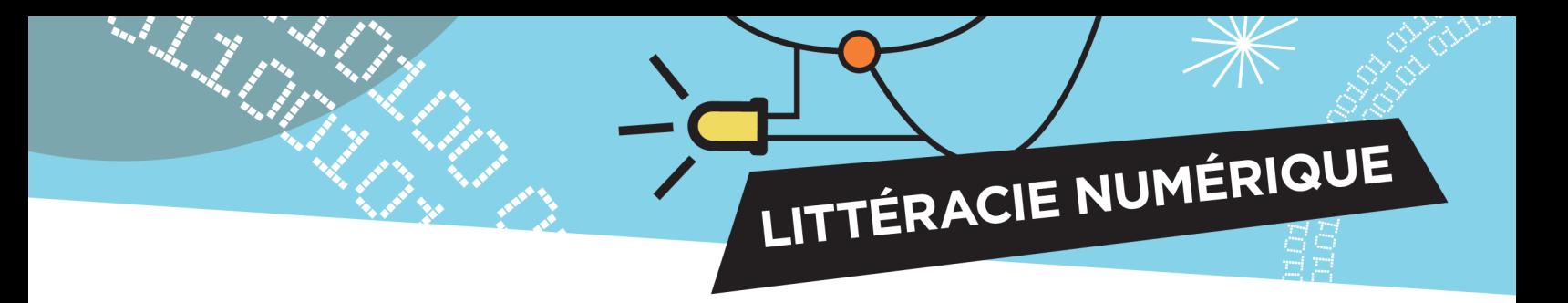

## **Équipement**

Vérifie le fonctionnement des périphériques :

- Utilise plutôt les broches P0, P1 ou P2 de la carte de circuit (pour une alimentation maximale des périphériques)
- L'avertisseur doit être branché sur P0, sinon la sonnerie ne fonctionnera pas
- Branche les fils à des broches de la même couleur (p. ex., rouge avec rouge, jaune avec jaune)
- Emprunte le circuit d'un autre groupe pour voir s'il fonctionne avec ton code
- Met le périphérique à l'essai à l'aide d'un code très bref
- Change le fil de connexion du périphérique

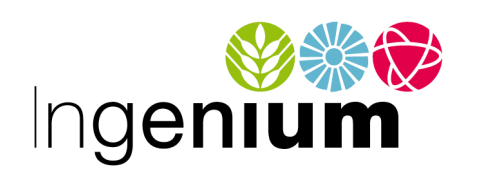

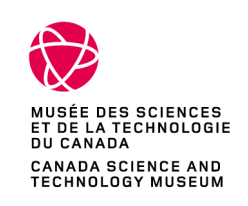

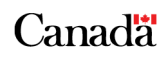